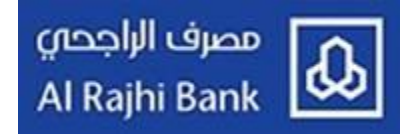

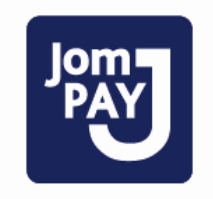

# **Part 1: Service Description**

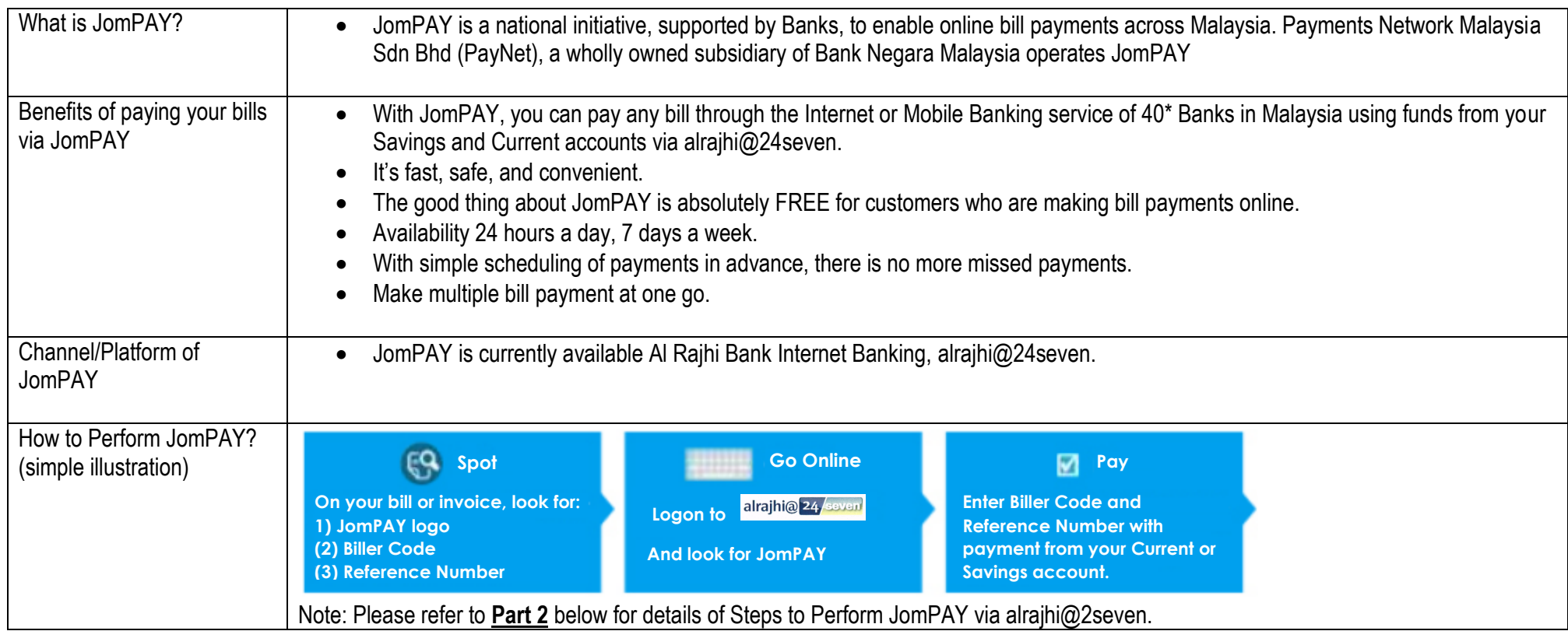

مصرف الراجحي<br>Al Rajhi Bank

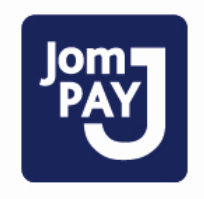

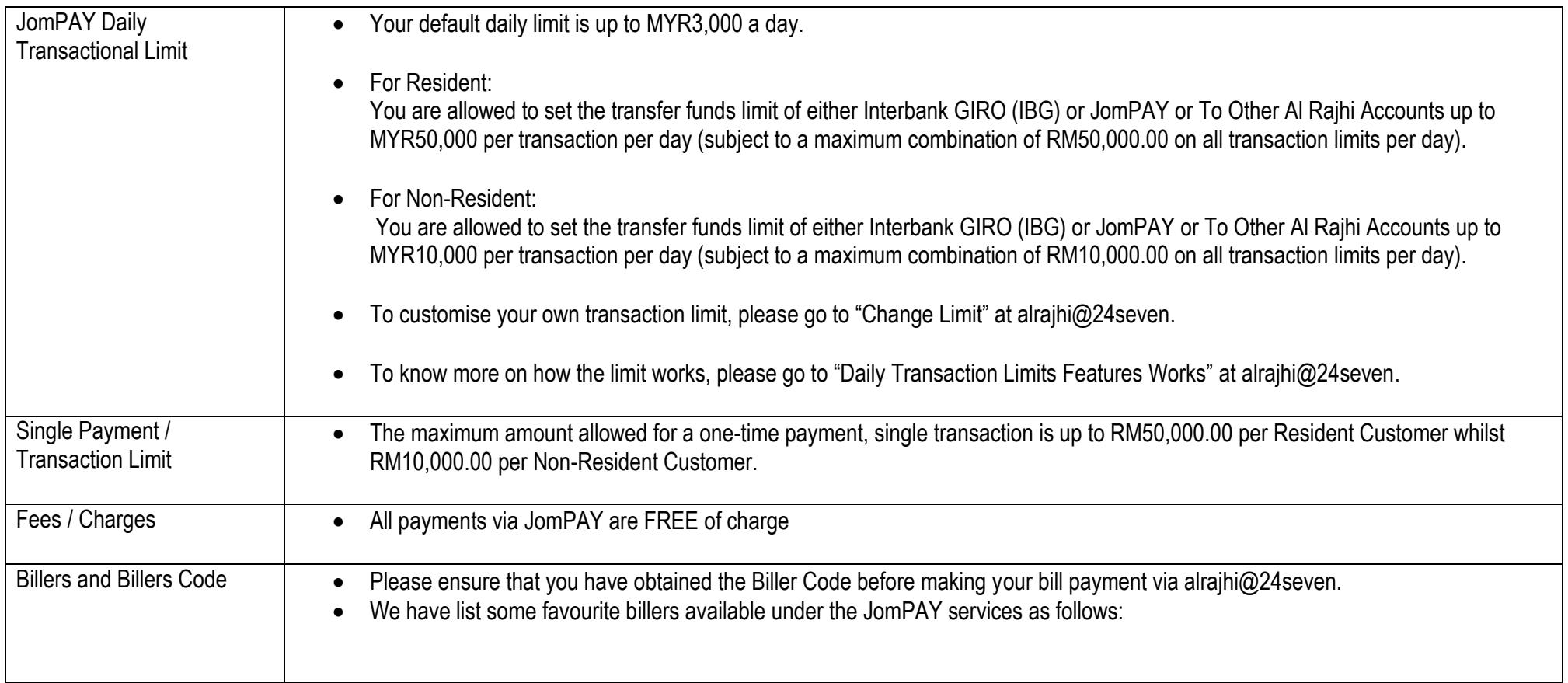

مصرف الراجحي<br>Al Rajhi Bank

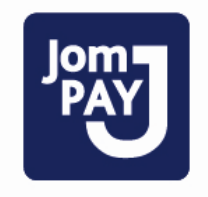

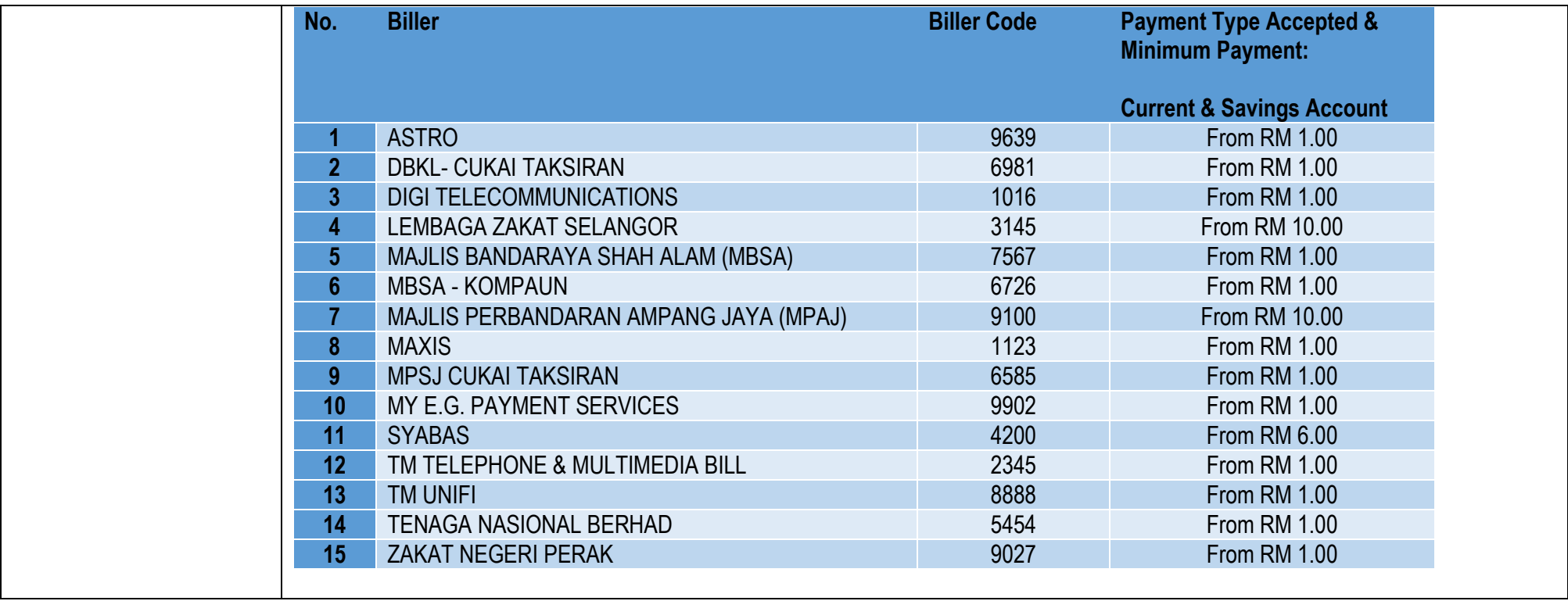

مصرف الراجحا*ي*<br>Al Rajhi Bank lm

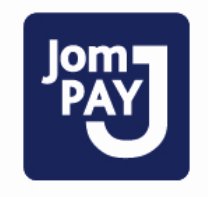

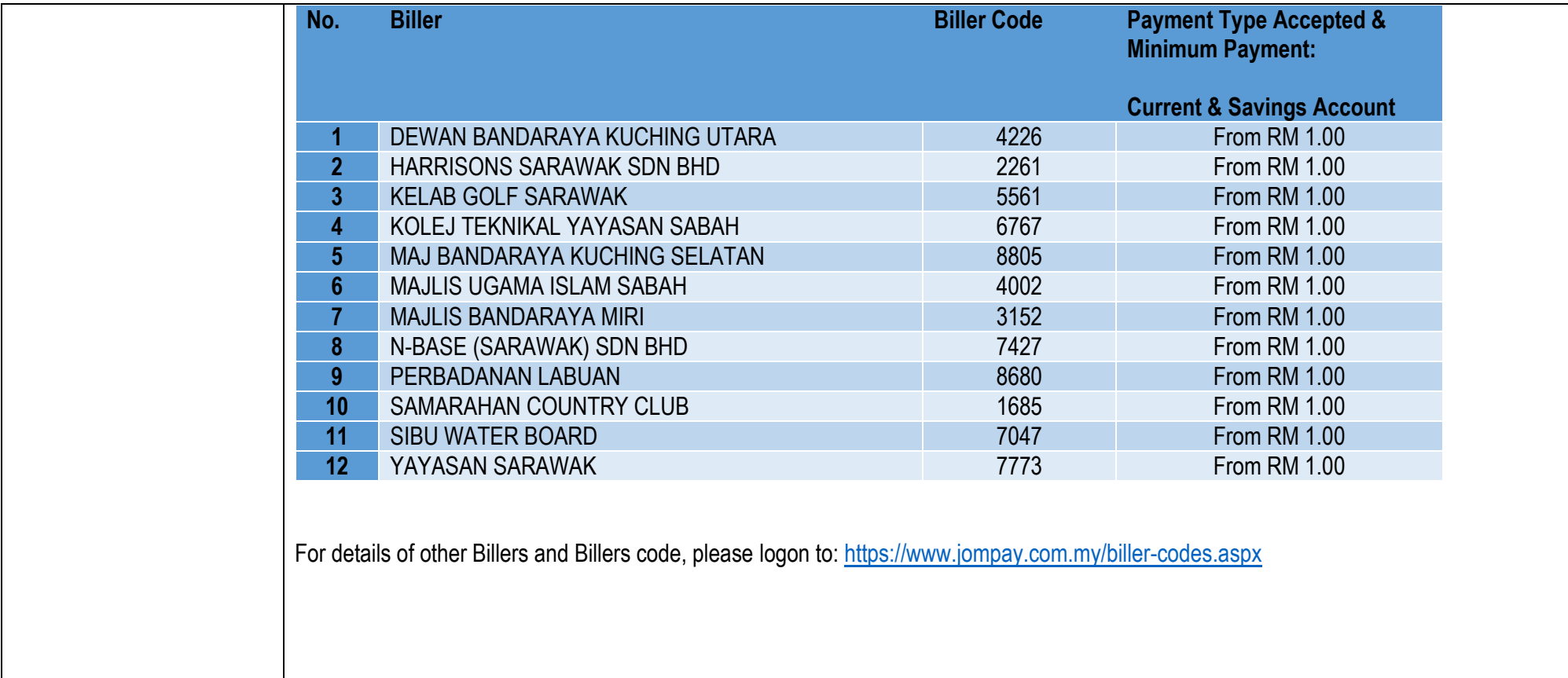

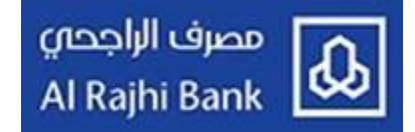

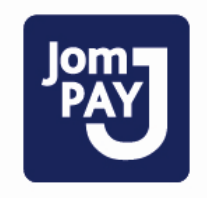

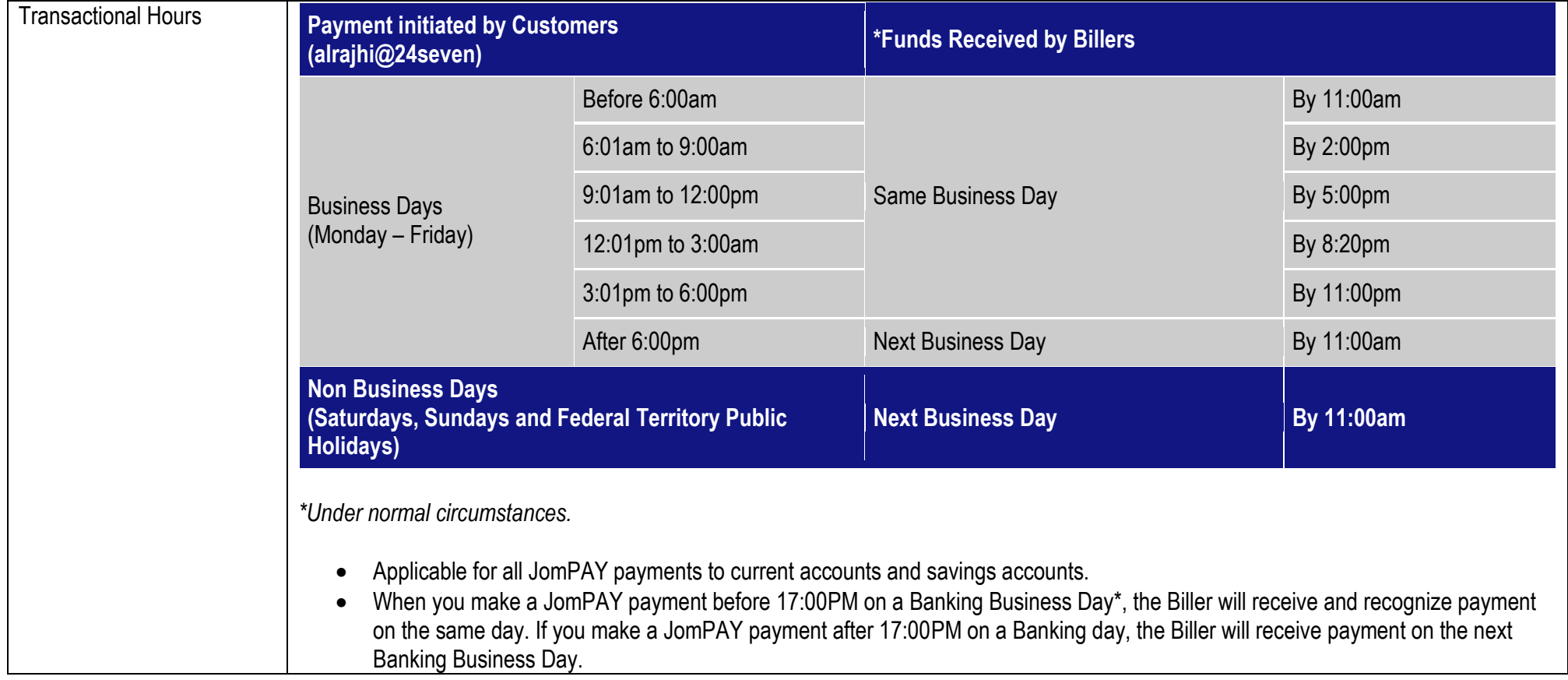

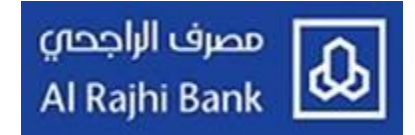

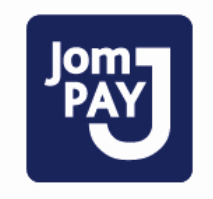

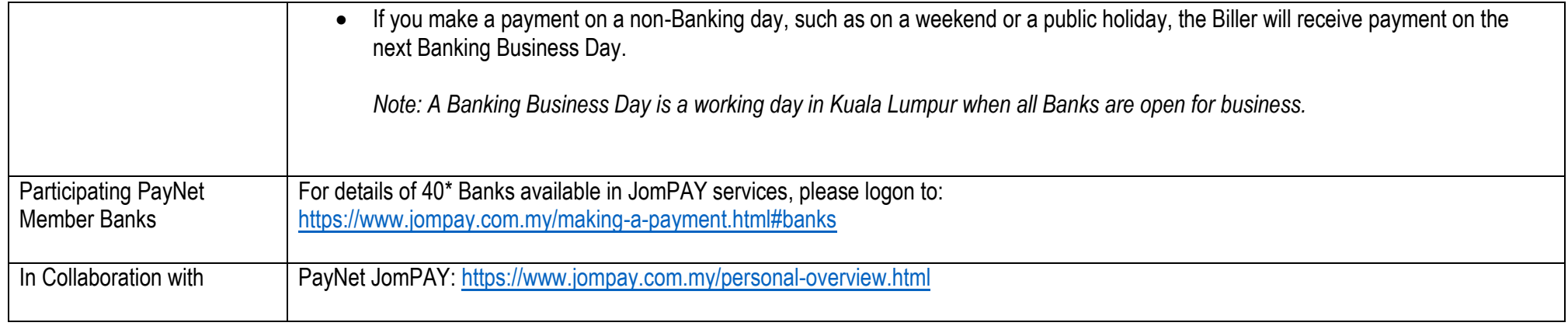

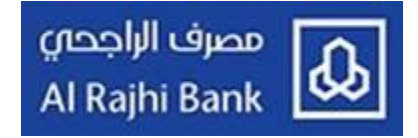

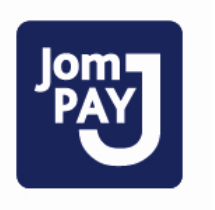

# **Part 2: Steps to Perform JomPAY via alrajhi@24seven**

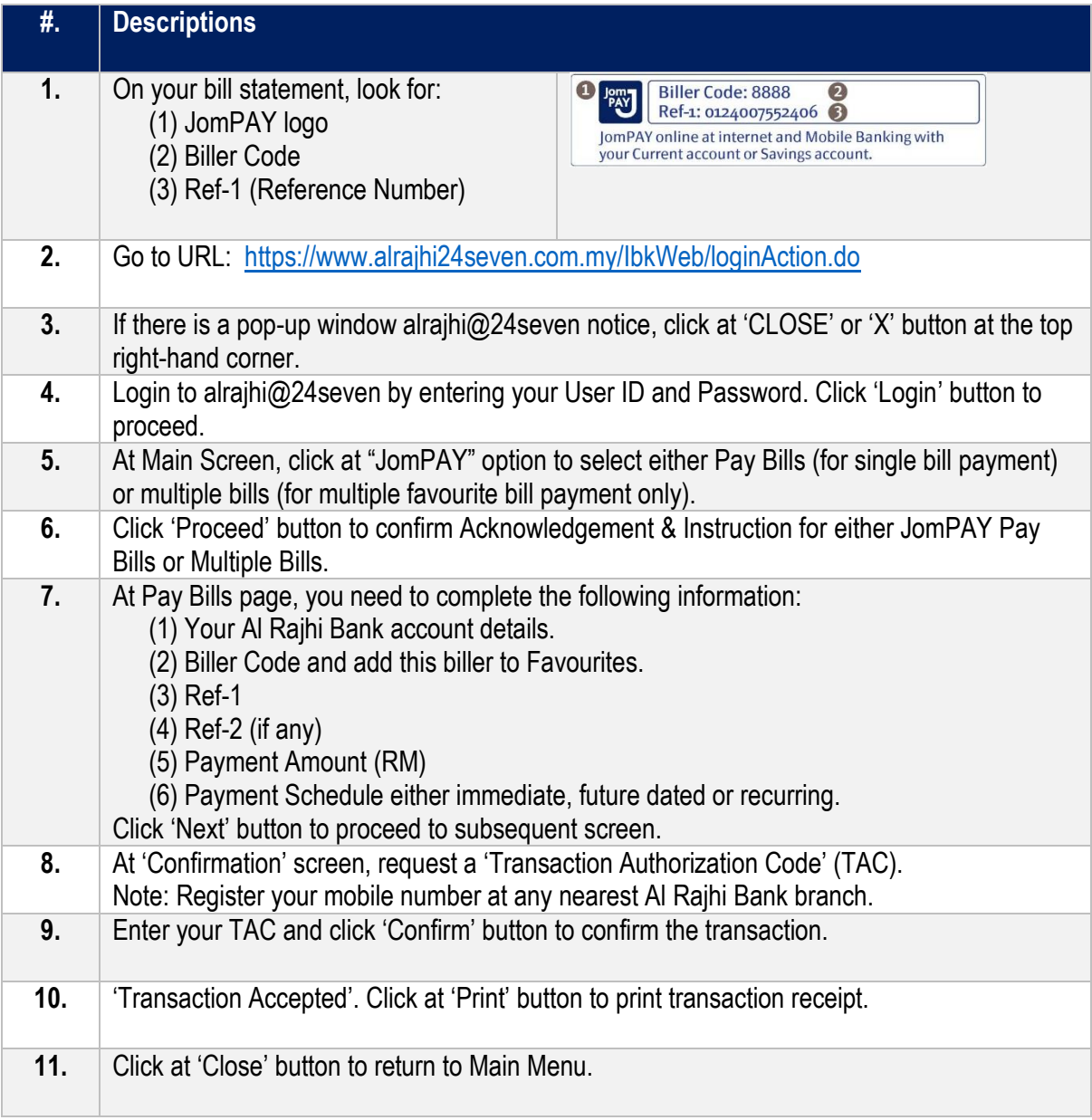

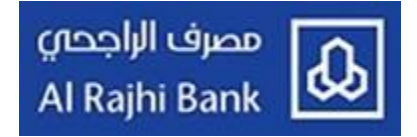

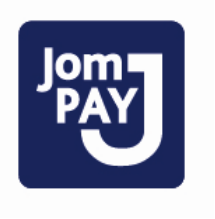

### **Part 3: Frequently Asked Questions (Personal)**

### **Q1: What is JomPAY?**

A1. JomPAY is a national initiative, supported by Banks, to enable online bill payments across Malaysia. Payments Network Malaysia Sdn Bhd (PayNet) operates JomPAY. Presently, there are 40\* Banks in Malaysia offering JomPAY services.

### **Q2: What can JomPAY do for me?**

A2. With JomPAY, you can pay any bill through Al Rajhi Bank Personal Internet Banking service, alrajhi@24seven using funds from your Savings and Current accounts. It's fast, safe, and convenient

#### **Q3. Is JomPAY free?**

A3. Yes, JomPAY is absolutely FREE for customers who are making bill payments

### **Q4. Do I have to register before making payments with JomPAY?**

A4. No registration is required with JomPAY. However, you must have Al Rajhi Bank Personal Internet Banking service, alrajhi@24seven.

#### **Q5. How do I make a payment via JomPAY?**

A5. It's simple. All you have to do is to look for the JomPAY logo on your bill or invoice, and Biller Code on your bill and logon to Al Rajhi Bank Personal Internet Banking service, alrajhi@24seven and pay.

### **Q6. How is JomPAY is different from the existing PayBills service of Al Rajhi Bank?**

A6. At present, **Al Rajhi Bank PayBills service** is **limited to five (5) Billers only** as follows:

- Celcom Malaysia Berhad (Celcom postpaid)
- Dewan Bandaraya Kuala Lumpur (DBKL)
- Digi Telecommunications (Digi postpaid)
- Indah Water Konsortium (IWK)
- Svarikat Bekalan Air Selangor (SYABAS)

You may not be able to make payments to a Biller if the Biller is not listed / unavailable in our PayBills service at our Personal Internet Banking channel, alrajhi@24seven.

JomPAY creates an accessible and inclusive bill payment eco-system for consumers, Banks and billers so that all JomPAY Billers are available to all bank customers of  $40*$  Banks in Malaysia

With JomPAY, you have more than **4,065 Biller Codes** (as at 31 October 2018), which enable you to have wider options of Billers, quick and convenient solution to pay your monthly or regular bill payments.

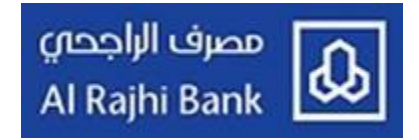

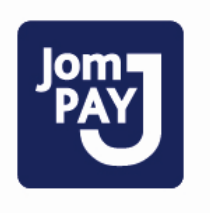

### **Q7. What is a Biller Code?**

A7. A Biller Code is a unique number to identify a JomPAY Biller.

#### **Q8. What is Ref-1?**

A8. Ref-1 is a unique number used by your Biller to identify you or your bill. Ref-1 is printed next to the JomPAY logo on your bill.

### **Examples bill with Ref-1 printed next to the JomPAY logo: Example 1: Maxis Bill (Postpaid) Bill Details:**

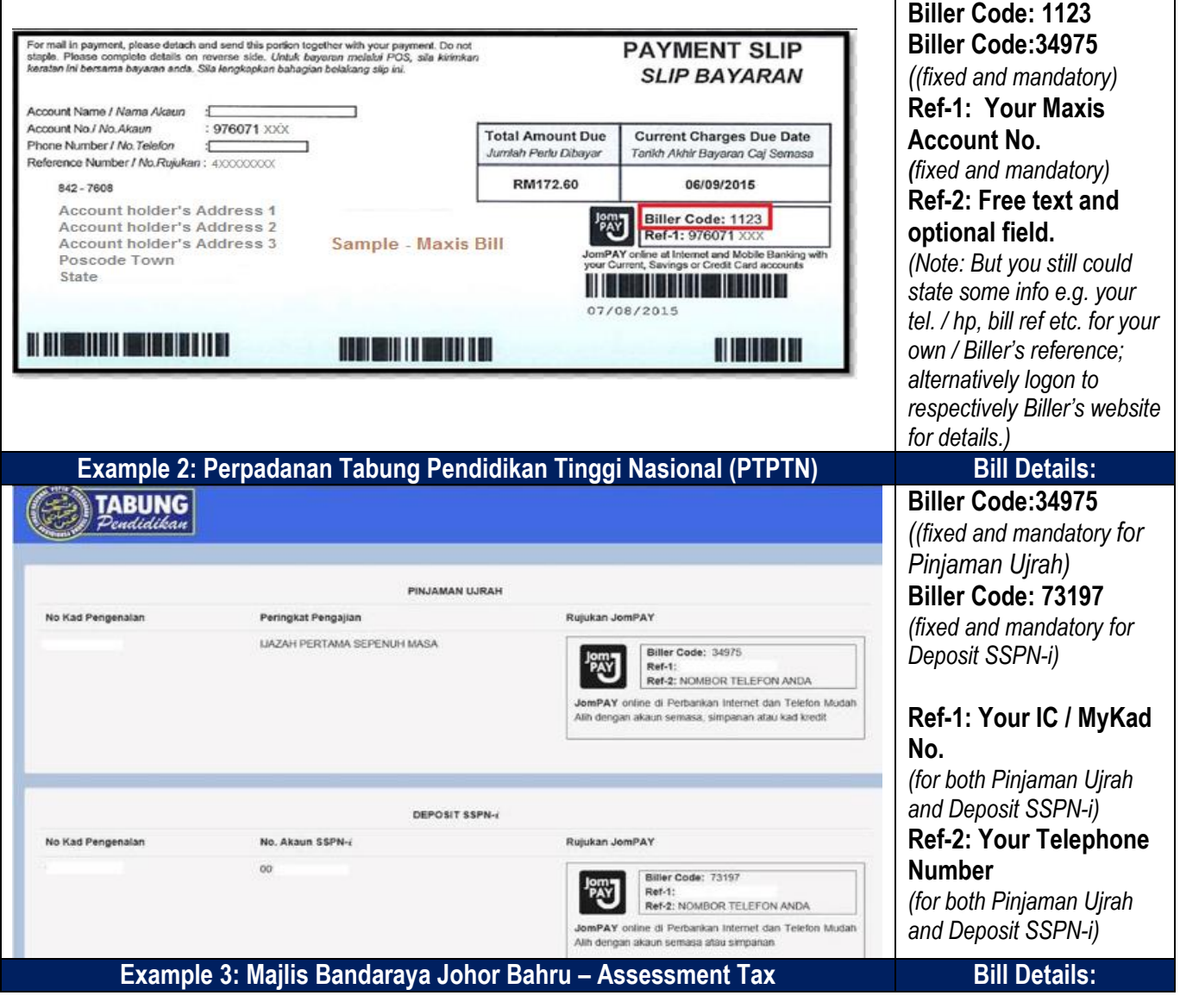

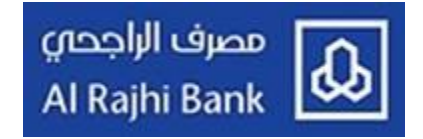

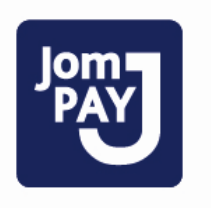

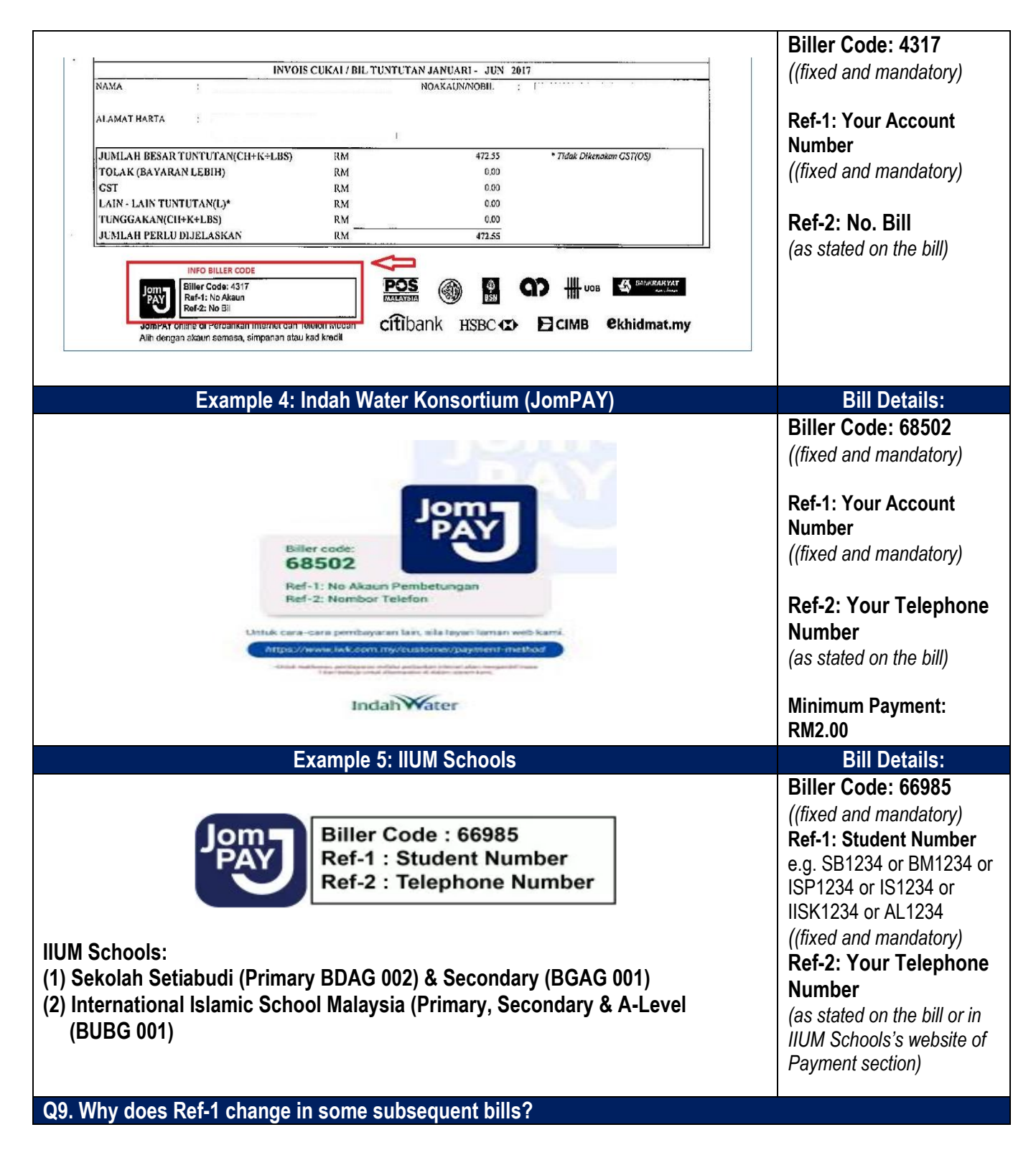

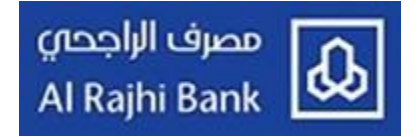

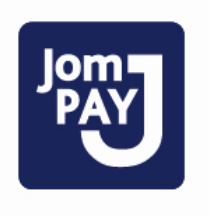

Q9. 'Ref-1 could be either fixed or changeable subject to the needs of the Biller. In most cases, Ref-1 is fixed.

#### **Q10. How long does it take for my payments to go through?**

A10. JomPAY payments are acknowledged by business or Biller and your Bank on the day the payment is made, as long as it is a Banking Business Day and the payment is made before the cut-off time set by your Bank (usually the end of the Bank's business day) - check with your Bank if you need to know more.

If you miss the cut-off time, your payment will be acknowledged by the business or Biller and your Bank on the next Banking business day (not including weekends or public holidays). If you make a payment over the weekend or a public holiday, it will be acknowledged and processed on the next Banking Business Day.

#### **Q11. Is there any limit for JomPAY payment?**

A11. Some Billers may impose a limit on the amount payable via certain accounts such as Credit Card accounts. Likewise, Paynet JomPAY Member Banks may impose a channel transaction limit either by single transaction limit or daily transaction limit.

But Al Rajhi Bank accept Currents or Savings account as payment account only for JomPAY via its personal internet banking, alrajhi@24seven.

Additionally, since JomPAY transactions are performed at Internet Banking, alrajhi@24seven a daily and single transaction JomPAY limit may be imposed by the Bank. Please refer to Part 1 – Service Description of JomPAY Daily Transactional Limit and Single Payment / Transaction Limit for details.

#### **Q12. How much is the charge to pay via JomPAY?**

A12. All payments via JomPAY are FREE of charge.

**Q13. Can I save the Biller as 'Favourite' and set my payments as recurring or future dated?**

A13. Yes, you will be able to perform the settings as required using Al Rajhi Bank Inetrnet Banking, alraihi@24seven.

**Q14. How many bills can I pay in a single transaction? Can I pay multiple bills?**

A14. You may pay only one bill in a single transaction. Yes, you can pay multiple bills after you have save the respective Biller as 'Favourite' in a single transaction.

#### **Q15. Will I need to request for multiple TACs if I make multiple bill payments of JomPAY?**

Q15. No. You are only required to enter a single TAC to make your multiple JomPAY payments.

**Q16. What should I do if my JomPAY payment did not go through?**

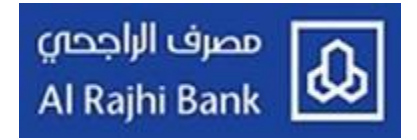

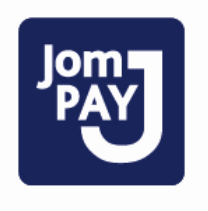

A16. You need to ensure that:

- 1. The 'Biller' is a registered biller with JomPAY service (please look out for JomPAY logo on the Biller's Bill).
- 2. Next, your payment details must be entered correctly including Biller's Code, Ref-1 and amount of payment (certain Billers may impose a limit on the amount payable).
- 3. Ensure your Biller accepts payment from the type of account you are trying to pay from which this is spelled out in the bill or invoice.

Should there be any errors prompted while making payments, please contact our **24-Hour Customer Care Consultants at +603 2332 6000** for further assistance.

### **Q17. My Biller hasn't got my payment. What should I do?**

A17. Please check on the time the payment is made. If you have missed the Bank's cut-off time, your payment will only be processed on the 'Next Banking Business Day (excluding weekends and public holidays)'.

If your payment and JomPAY transaction display status 'Accepted':

- (1) Please contact our **24-Hour Customer Care Consultants at +603 2332 6000**; and
- (2) Make sure that you have **JomPAY Reference No.** in hand (either from e-receipt / physical receipt or display on the JomPAY module of internet banking page). *(Purpose: To facilitate the payment's tracking. JomPAY Reference No. is given by the Bank upon completion of payment initiation).*

**Q18. I notice there is an unauthorized payment for JomPAY in my banking account. What should I do?** Q18. Please contact our **24-Hour Customer Care Consultants at +603 2332 6000** immediately for assistance.